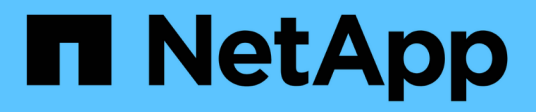

# **Swift REST API verwenden (veraltet)**

StorageGRID 11.7

NetApp April 12, 2024

This PDF was generated from https://docs.netapp.com/de-de/storagegrid-117/swift/history-of-swift-apisupport-in-storagegrid.html on April 12, 2024. Always check docs.netapp.com for the latest.

# **Inhalt**

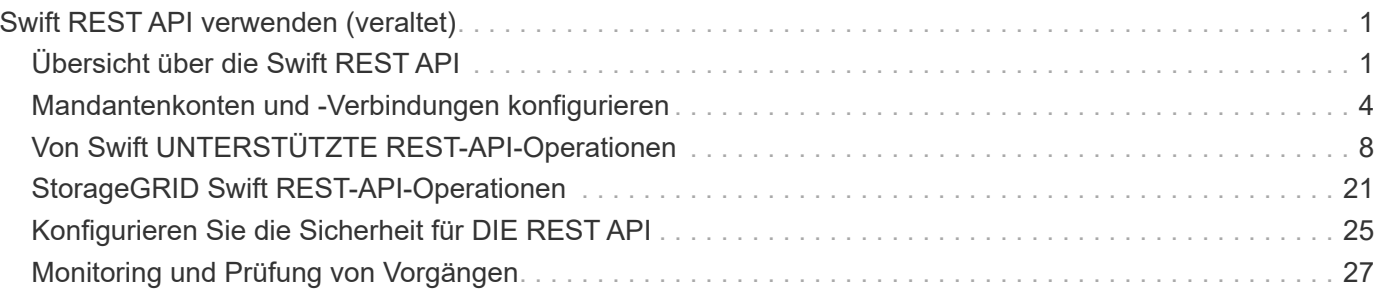

# <span id="page-2-0"></span>**Swift REST API verwenden (veraltet)**

# <span id="page-2-1"></span>**Übersicht über die Swift REST API**

Client-Applikationen können die OpenStack Swift API zur Schnittstelle mit dem StorageGRID System nutzen.

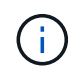

Die Unterstützung für Swift-Client-Anwendungen wurde veraltet und wird in einer zukünftigen Version entfernt.

StorageGRID unterstützt die folgenden spezifischen Versionen von Swift und HTTP.

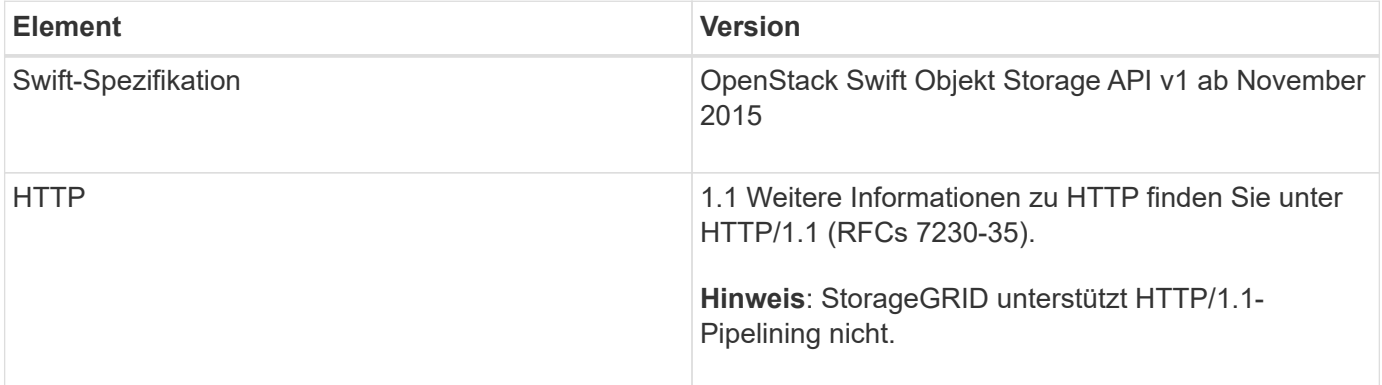

## **Verwandte Informationen**

["OpenStack: Objekt-Storage-API"](http://docs.openstack.org/developer/swift/api/object_api_v1_overview.html)

# **Geschichte der Unterstützung von Swift API in StorageGRID**

Bei Änderungen an der Unterstützung des StorageGRID-Systems für die Swift REST-API sollten Sie auf dieser hinweisen.

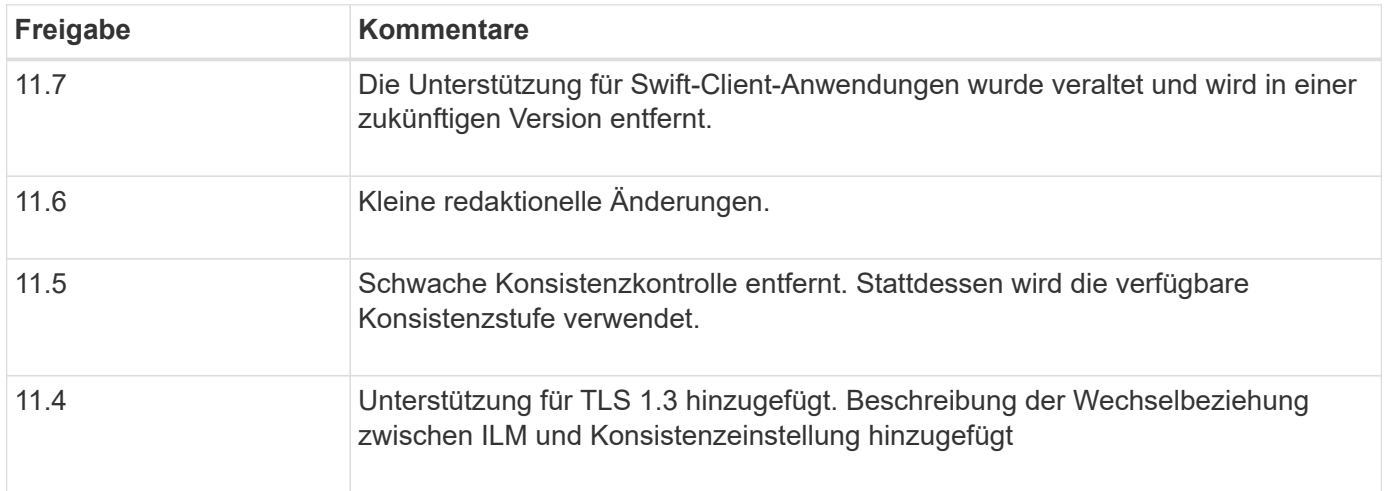

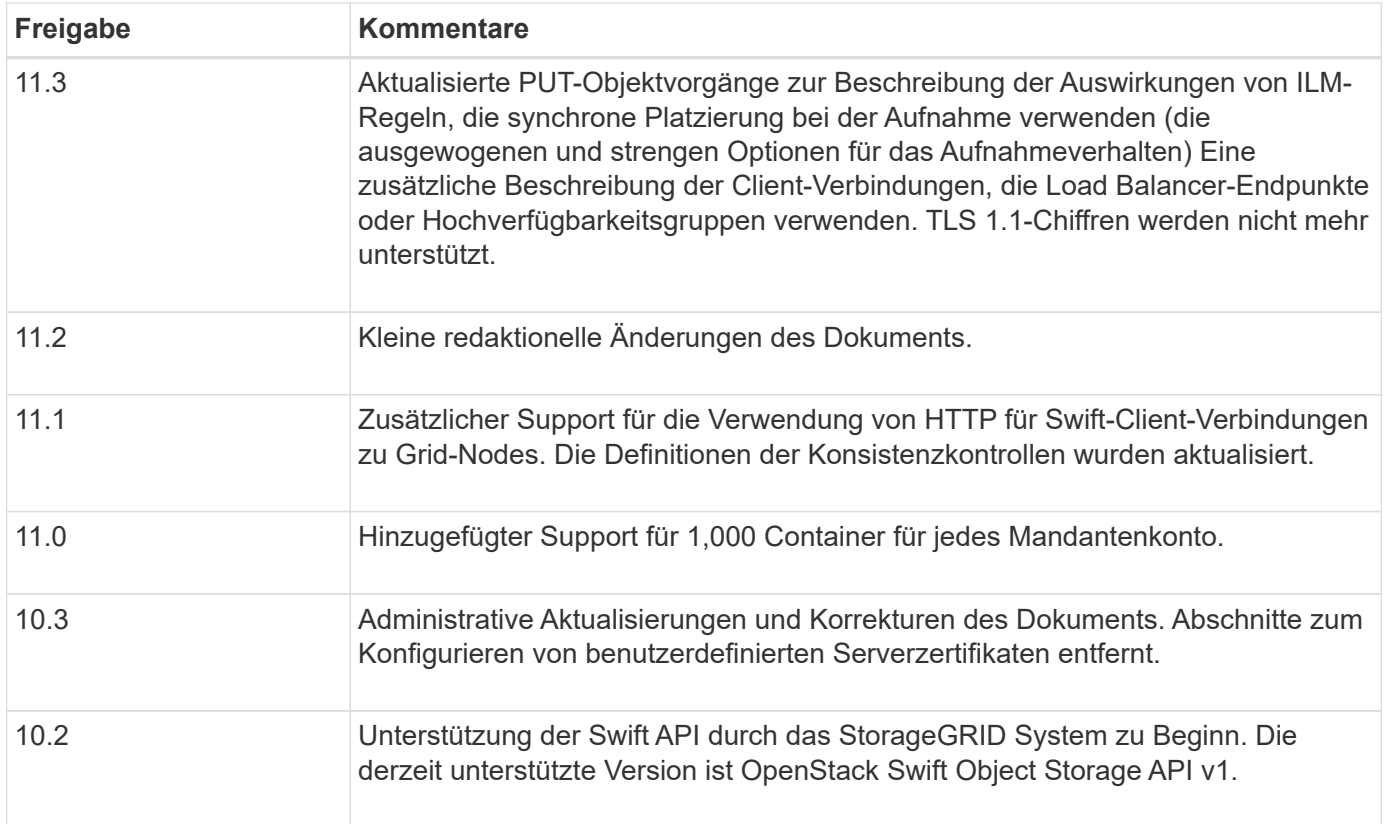

# **So implementiert StorageGRID Swift REST API**

Eine Client-Applikation kann mithilfe von Swift REST-API-Aufrufen eine Verbindung zu Storage-Nodes und Gateway-Nodes herstellen, um Container zu erstellen und Objekte zu speichern und abzurufen. Dadurch können serviceorientierte Applikationen, die für OpenStack Swift entwickelt wurden, mit lokalem Objekt-Storage des StorageGRID Systems verbunden werden.

## **Swift Objekt-Management**

Nach der Aufnahme von Swift Objekten im StorageGRID System werden sie von den Regeln für Information Lifecycle Management (ILM) der aktiven ILM-Richtlinie des Systems gemanagt. Der ["ILM-Regeln"](https://docs.netapp.com/de-de/storagegrid-117/ilm/what-ilm-rule-is.html) Und ["ILM-](https://docs.netapp.com/de-de/storagegrid-117/ilm/creating-ilm-policy.html)[Richtlinie"](https://docs.netapp.com/de-de/storagegrid-117/ilm/creating-ilm-policy.html) Legen Sie fest, wie StorageGRID Kopien von Objektdaten erstellt und verteilt und wie diese Kopien über einen längeren Zeitraum gemanagt werden. Eine ILM-Regel kann beispielsweise für Objekte in bestimmten Swift Containern gelten und möglicherweise angeben, dass mehrere Objektkopien für eine bestimmte Anzahl von Jahren in mehreren Datacentern gespeichert werden.

Wenden Sie sich an Ihren NetApp Professional Services Berater oder StorageGRID Administrator, wenn Sie Informationen darüber benötigen, wie sich die ILM-Regeln und -Richtlinien des Grids auf die Objekte in Ihrem Swift Mandantenkonto auswirken.

### **In Konflikt stehende Clientanforderungen**

Widersprüchliche Clientanforderungen, wie z. B. zwei Clients, die in denselben Schlüssel schreiben, werden auf der Grundlage der "neuesten Wins" gelöst. Der Zeitpunkt für die Bewertung "neuester Erfolge" basiert darauf, wann das StorageGRID System eine bestimmte Anfrage abschließt und nicht darauf, wann Swift-Clients einen Vorgang starten.

### **Konsistenzgarantien und -Kontrollen**

Standardmäßig bietet StorageGRID Lese-/Nachher-Konsistenz für neu erstellte Objekte und schließlich die Konsistenz von Objekt-Updates und HEAD-Operationen. Alle ["GET"](https://docs.netapp.com/de-de/storagegrid-117/swift/get-container-consistency-request.html) Nach erfolgreichem Abschluss ["PUT"](https://docs.netapp.com/de-de/storagegrid-117/swift/put-container-consistency-request.html) Kann die neu geschriebenen Daten lesen. Überschreibungen vorhandener Objekte, Metadatenaktualisierungen und -Löschungen sind schließlich konsistent. Überschreibungen dauern in der Regel nur wenige Sekunden oder Minuten, können jedoch bis zu 15 Tage in Anspruch nehmen.

StorageGRID ermöglicht Ihnen außerdem die Kontrolle der Konsistenz einzelner Container. Konsistenzkontrollen sorgen für ein Gleichgewicht zwischen der Verfügbarkeit der Objekte und der Konsistenz dieser Objekte über verschiedene Storage Nodes und Standorte hinweg, wie von Ihrer Anwendung gefordert.

## **Empfehlungen für die Implementierung von Swift REST API**

Bei der Implementierung der Swift REST API zur Verwendung mit StorageGRID sollten Sie diese Empfehlungen beachten.

### **Empfehlungen für Köpfe zu nicht vorhandenen Objekten**

Wenn Ihre Anwendung regelmäßig prüft, ob ein Objekt an einem Pfad vorhanden ist, wo Sie nicht erwarten, dass das Objekt tatsächlich existiert, sollten Sie die Konsistenzkontrolle "available" verwenden. Sie sollten z. B. die Konsistenzkontrolle "Available" verwenden, wenn Ihre Anwendung EINEN HEAD-Vorgang an einem Speicherort ausführt, bevor Sie einen PUT-Vorgang an diesen Ort ausführen.

Andernfalls werden möglicherweise 500 Fehler des internen Servers angezeigt, wenn ein oder mehrere Speicherknoten nicht verfügbar sind.

Sie können die Konsistenzsteuerung "available" für jeden Container mithilfe des festlegen ["PUT Container-](https://docs.netapp.com/de-de/storagegrid-117/swift/put-container-consistency-request.html)[Konsistenzanforderung".](https://docs.netapp.com/de-de/storagegrid-117/swift/put-container-consistency-request.html) Sie können die Konsistenzsteuerung "available" für jeden Container mithilfe von anzeigen ["ABRUFEN der Container-Konsistenzanforderung"](https://docs.netapp.com/de-de/storagegrid-117/swift/get-container-consistency-request.html).

## **Empfehlungen für Objektnamen**

Bei Containern, die in StorageGRID 11.4 oder höher erstellt wurden, ist keine Beschränkung der Objektnamen auf die Performance-Best Practices mehr erforderlich. Sie können jetzt beispielsweise Zufallswerte für die ersten vier Zeichen von Objektnamen verwenden.

Befolgen Sie bei Containern, die in Versionen vor StorageGRID 11.4 erstellt wurden, weiterhin diese Empfehlungen für Objektnamen:

- Als die ersten vier Zeichen von Objektnamen sollten keine Zufallswerte verwendet werden. Dies steht im Gegensatz zu der früheren AWS Empfehlung für Namenspräfixe. Stattdessen sollten Sie nicht-zufällige, nicht-eindeutige Präfixe verwenden, wie z. B. image.
- Wenn Sie die frühere Empfehlung von AWS befolgen, zufällige und eindeutige Zeichen in Namenspräfixen zu verwenden, sollten Sie die Objektnamen mit einem Verzeichnisnamen vorschreiben. Verwenden Sie dieses Format:

mycontainer/mydir/f8e3-image3132.jpg

Anstelle dieses Formats:

#### **Empfehlungen für "**Range reads**"**

Wenn der ["Globale Option zum Komprimieren gespeicherter Objekte"](https://docs.netapp.com/de-de/storagegrid-117/admin/configuring-stored-object-compression.html) Ist aktiviert, sollten Swift-Client-Anwendungen die Ausführung VON GET-Objektoperationen vermeiden, die einen Bereich von Bytes angeben, die zurückgegeben werden sollen. Diese Vorgänge "range Read" sind ineffizient, da StorageGRID die Objekte effektiv dekomprimieren muss, um auf die angeforderten Bytes zugreifen zu können. GET-Objektvorgänge, die einen kleinen Byte-Bereich von einem sehr großen Objekt anfordern, sind besonders ineffizient, beispielsweise ist es sehr ineffizient, einen Bereich von 10 MB von einem komprimierten 50-GB-Objekt zu lesen.

Wenn Bereiche von komprimierten Objekten gelesen werden, können Client-Anforderungen eine Zeitdauer haben.

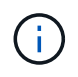

Wenn Sie Objekte komprimieren müssen und Ihre Client-Applikation Bereichslesevorgänge verwenden muss, erhöhen Sie die Zeitüberschreitung beim Lesen der Anwendung.

# <span id="page-5-0"></span>**Mandantenkonten und -Verbindungen konfigurieren**

Wenn StorageGRID konfiguriert wird, um Verbindungen von Client-Applikationen zu akzeptieren, müssen ein oder mehrere Mandantenkonten erstellt und die Verbindungen eingerichtet werden.

## **Erstellen und Konfigurieren von Swift Mandantenkonten**

Bevor Swift API-Clients Objekte auf StorageGRID speichern und abrufen können, ist ein Swift-Mandantenkonto erforderlich. Jedes Mandantenkonto hat seine eigene Konto-ID, Gruppen und Benutzer sowie Container und Objekte.

Swift-Mandantenkonten werden von einem StorageGRID Grid-Administrator mit dem Grid Manager oder der Grid Management API erstellt.

Wenn ["Erstellen eines Swift-Mandantenkontos"](#page-5-0)Der Grid-Administrator gibt die folgenden Informationen an:

- ["Anzeigename für die Serviceeinheit"](https://docs.netapp.com/de-de/storagegrid-117/admin/editing-tenant-account.html) (Die Konto-ID des Mandanten wird automatisch zugewiesen und kann nicht geändert werden)
- Optional: A ["Storage-Kontingent für das Mandantenkonto"](https://docs.netapp.com/de-de/storagegrid-117/admin/editing-tenant-account.html) die maximale Anzahl von Gigabyte, Terabyte oder Petabyte, die für die Objekte des Mieters verfügbar sind. Das Storage-Kontingent eines Mandanten stellt eine logische Menge (Objektgröße) und keine physische Menge (Größe auf der Festplatte) dar.
- Wenn ["Single Sign On \(SSO\)"](https://docs.netapp.com/de-de/storagegrid-117/admin/configuring-sso.html) Wird nicht für das StorageGRID-System verwendet, unabhängig davon, ob das Mandantenkonto seine eigene Identitätsquelle verwendet oder die Identitätsquelle des Grids gemeinsam verwendet und das anfängliche Passwort für den lokalen Root-Benutzer des Mandanten verwendet.
- Wenn SSO aktiviert ist, verfügt die föderierte Gruppe über Root-Zugriffsberechtigungen zum Konfigurieren des Mandantenkontos.

Nachdem ein Swift-Mandantenkonto erstellt wurde, können Benutzer mit der Root-Zugriffsberechtigung auf den Tenant Manager zugreifen, um Aufgaben wie die folgenden durchzuführen:

- Einrichten von Identitätsföderation (es sei denn, die Identitätsquelle wird gemeinsam mit dem Grid verwendet) und Erstellen lokaler Gruppen und Benutzer
- Monitoring der Storage-Auslastung

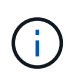

Swift-Benutzer müssen über die Root-Zugriffsberechtigung für verfügen ["Rufen Sie den](https://docs.netapp.com/de-de/storagegrid-117/tenant/signing-in-to-tenant-manager.html) [Mandantenmanager auf"](https://docs.netapp.com/de-de/storagegrid-117/tenant/signing-in-to-tenant-manager.html). Die Berechtigung Root-Zugriff erlaubt Benutzern jedoch nicht, sich in der Swift REST-API zu authentifizieren, um Container zu erstellen und Objekte aufzunehmen. Benutzer müssen über die Swift-Administratorberechtigung verfügen, um sich bei der Swift-REST-API zu authentifizieren.

# **Wie Client-Verbindungen konfiguriert werden können**

Ein Grid-Administrator trifft Konfigurationsmöglichkeiten, die Einfluss darauf haben, wie Swift-Clients sich mit StorageGRID verbinden, um Daten zu speichern und abzurufen. Die spezifischen Informationen, die benötigt werden, um eine Verbindung herzustellen, hängen von der gewählten Konfiguration ab.

Client-Applikationen können Objekte speichern oder abrufen, indem sie eine Verbindung zum Load Balancer-Service auf Admin-Nodes oder Gateway-Nodes herstellen oder optional die virtuelle IP-Adresse einer HA-Gruppe (High Availability) mit Admin-Nodes oder Gateway-Nodes herstellen.

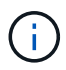

Alle Applikationen, die zur Lastverteilung von StorageGRID abhängig sind, sollten sich über den Load Balancer anschließen.

• Storage-Nodes mit oder ohne externen Load Balancer

Bei der Konfiguration von StorageGRID kann ein Grid-Administrator den Grid-Manager oder die Grid-Management-API verwenden, um die folgenden Schritte auszuführen, die alle optional sind:

1. Konfigurieren von Endpunkten für den Load Balancer Service.

Sie müssen Endpunkte konfigurieren, um den Load Balancer Service verwenden zu können. Der Lastverteilungsservice an Admin-Nodes oder Gateway-Nodes verteilt eingehende Netzwerkverbindungen von Client-Anwendungen auf Storage-Nodes. Beim Erstellen eines Load Balancer-Endpunkts gibt der StorageGRID-Administrator eine Portnummer an, ob der Endpunkt HTTP- oder HTTPS-Verbindungen akzeptiert, der Client-Typ (S3 oder Swift), der den Endpunkt verwendet, und das für HTTPS-Verbindungen zu verwendende Zertifikat (falls zutreffend). Swift unterstützt diese ["endpunkttypen".](#page-10-0)

2. Konfigurieren Sie Nicht Vertrauenswürdige Client-Netzwerke.

Wenn ein StorageGRID-Administrator das Clientnetzwerk eines Node so konfiguriert, dass es nicht vertrauenswürdig ist, akzeptiert der Knoten nur eingehende Verbindungen im Clientnetzwerk an Ports, die explizit als Load Balancer-Endpunkte konfiguriert sind.

3. Konfigurieren Sie Hochverfügbarkeitsgruppen.

Wenn ein Administrator eine HA-Gruppe erstellt, werden die Netzwerkschnittstellen mehrerer Admin-Nodes oder Gateway-Nodes in einer aktiv-Backup-Konfiguration platziert. Client-Verbindungen werden mithilfe der virtuellen IP-Adresse der HA-Gruppe hergestellt.

Siehe ["Konfigurationsoptionen für HA-Gruppen"](https://docs.netapp.com/de-de/storagegrid-117/admin/configuration-options-for-ha-groups.html) Finden Sie weitere Informationen.

## **Zusammenfassung: IP-Adressen und Ports für Client-Verbindungen**

Client-Applikationen stellen mithilfe der IP-Adresse eines Grid-Node und der Port-Nummer eines Service auf diesem Node eine Verbindung zu StorageGRID her. Bei Konfiguration von Hochverfügbarkeitsgruppen (High Availability, HA) können Client-Applikationen eine Verbindung über die virtuelle IP-Adresse der HA-Gruppe herstellen.

#### **Zum Erstellen von Client-Verbindungen erforderliche Informationen**

Die Tabelle fasst die verschiedenen Möglichkeiten zusammen, wie Clients eine Verbindung zu StorageGRID sowie zu den für die einzelnen Verbindungstypen verwendeten IP-Adressen und Ports herstellen können. Siehe ["IP-Adressen und Ports für Client-Verbindungen"](https://docs.netapp.com/de-de/storagegrid-117/admin/summary-ip-addresses-and-ports-for-client-connections.html) Weitere Informationen erhalten Sie von Ihrem StorageGRID-Administrator.

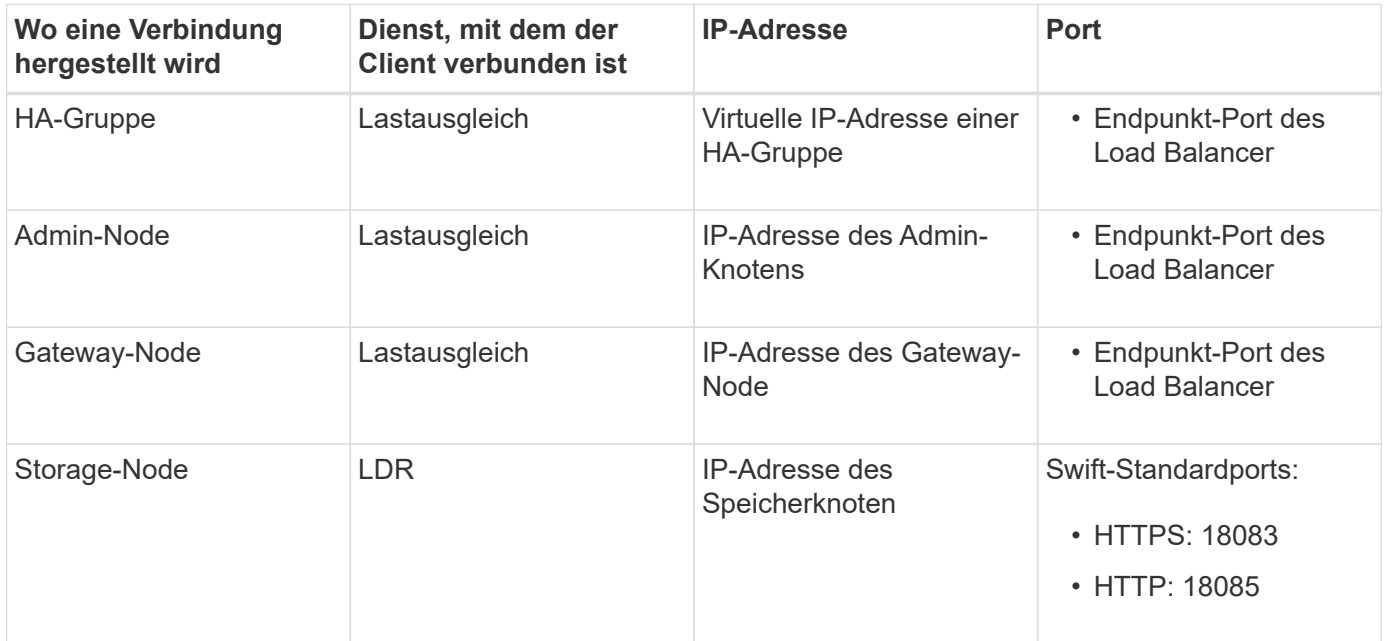

#### **Beispiel**

Verwenden Sie eine strukturierte URL, wie unten gezeigt, um einen Swift-Client mit dem Load Balancer-Endpunkt einer HA-Gruppe von Gateway-Nodes zu verbinden:

Wenn beispielsweise die virtuelle IP-Adresse der HA-Gruppe 192.0.2.6 lautet und die Portnummer eines Swift Load Balancer Endpunkts 10444 ist, kann ein Swift-Client die folgende URL zur Verbindung mit StorageGRID verwenden:

• https://192.0.2.6:10444

Ein DNS-Name kann für die IP-Adresse konfiguriert werden, die Clients zum Herstellen der Verbindung mit StorageGRID verwenden. Wenden Sie sich an Ihren Netzwerkadministrator vor Ort.

### **Entscheiden Sie sich für die Verwendung von HTTPS- oder HTTP-Verbindungen**

Wenn Client-Verbindungen mit einem Load Balancer-Endpunkt hergestellt werden, müssen Verbindungen über das Protokoll (HTTP oder HTTPS) hergestellt werden, das für diesen Endpunkt angegeben wurde. Um HTTP für Clientverbindungen zu Storage Nodes zu verwenden, müssen Sie die Verwendung von HTTP aktivieren.

<sup>•</sup> https://*VIP-of-HA-group:LB-endpoint-port*

Wenn Clientanwendungen eine Verbindung zu Storage Nodes herstellen, müssen sie standardmäßig für alle Verbindungen verschlüsseltes HTTPS verwenden. Optional können Sie weniger sichere HTTP-Verbindungen aktivieren, indem Sie den auswählen ["Aktivieren Sie HTTP für Storage Node-Verbindungen"](https://docs.netapp.com/de-de/storagegrid-117/admin/changing-network-options-object-encryption.html) Option im Grid Manager. Eine Client-Anwendung kann beispielsweise HTTP verwenden, wenn die Verbindung zu einem Speicherknoten in einer nicht produktiven Umgebung getestet wird.

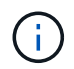

Seien Sie vorsichtig, wenn Sie HTTP für ein Produktionsraster aktivieren, da Anfragen und Antworten unverschlüsselt gesendet werden.

Wenn die Option **HTTP für Storage Node-Verbindungen aktivieren** ausgewählt ist, müssen Clients für HTTP unterschiedliche Ports verwenden als für HTTPS.

# **Testen Sie Ihre Verbindung in der Swift API-Konfiguration**

Mit der Swift CLI können Sie die Verbindung zum StorageGRID System testen und überprüfen, ob Sie Objekte lesen und in das System schreiben können.

### **Bevor Sie beginnen**

• Sie müssen Python-swiftclient, den Swift-Befehlszeilen-Client, heruntergeladen und installiert haben.

#### ["SwiftStack: python-wiftclient"](https://platform.swiftstack.com/docs/integration/python-swiftclient.html)

• Im StorageGRID System müssen Sie ein Swift Mandantenkonto haben.

#### **Über diese Aufgabe**

Wenn Sie keine Sicherheit konfiguriert haben, müssen Sie die hinzufügen --insecure Flag auf jeden dieser Befehle.

#### **Schritte**

1. Fragen Sie die Info-URL für Ihre StorageGRID Swift Implementierung:

```
swift
-U <Tenant Account ID:Account User Name>
-K <User_Password>
-A https://<FQDN | IP>:<Port>/info
capabilities
```
Dies reicht aus, um zu testen, ob Ihre Swift-Implementierung funktionsfähig ist. Um die Kontenkonfiguration durch Speichern eines Objekts weiter zu testen, fahren Sie mit den zusätzlichen Schritten fort.

2. Legen Sie ein Objekt in den Container:

```
touch test_object
swift
-U <Tenant Account ID:Account User Name>
-K <User_Password>
-A https://<FQDN | IP>:<Port>/auth/v1.0
upload test_container test_object
--object-name test_object
```
3. Holen Sie sich den Container, um das Objekt zu überprüfen:

```
swift
-U <Tenant Account ID:Account User Name>
-K <User_Password>
-A https://<FQDN | IP>:<Port>/auth/v1.0
list test_container
```
4. Löschen Sie das Objekt:

```
swift
-U <Tenant Account ID:Account User Name>
-K <User_Password>
-A https://<FQDN | IP>:<Port>/auth/v1.0
delete test container test object
```
5. Löschen Sie den Container:

```
swift
-U `< Tenant Account ID: Account User Name >`
-K `< User Password >`
-A `\https://< FQDN | IP >:< Port >/auth/v1.0'
delete test_container
```
#### **Verwandte Informationen**

["Erstellen und Konfigurieren von Swift Mandantenkonten"](#page-5-0)

["Konfigurieren Sie die Sicherheit für DIE REST API"](#page-26-0)

# <span id="page-9-0"></span>**Von Swift UNTERSTÜTZTE REST-API-Operationen**

Das StorageGRID System unterstützt die meisten Operationen in der OpenStack Swift API. Informieren Sie sich vor der Integration von Swift REST API Clients mit StorageGRID über die Implementierungsdetails für Konto-, Container- und

Objektvorgänge.

# **Von StorageGRID unterstützte Vorgänge**

Die folgenden Swift-API-Operationen werden unterstützt:

- ["Konto-Operationen"](#page-12-0)
- ["Container-Operationen"](#page-13-0)
- ["Objekt-Operationen"](#page-16-0)

## **Gemeinsame Antwortheader für alle Vorgänge**

Das StorageGRID-System implementiert alle gemeinsamen Header für unterstützte Vorgänge, wie sie von der OpenStack Swift Objekt-Storage-API v1 definiert wurden.

#### **Verwandte Informationen**

["OpenStack: Objekt-Storage-API"](http://docs.openstack.org/developer/swift/api/object_api_v1_overview.html)

## <span id="page-10-0"></span>**Unterstützte Swift-API-Endpunkte**

StorageGRID unterstützt die folgenden Swift-API-Endpunkte: Die Info-URL, die auth-URL und die Storage-URL.

#### **Info-URL**

Sie können die Funktionen und Einschränkungen der StorageGRID-Swift-Implementierung bestimmen, indem Sie eine GET-Anfrage an die Swift-Basis-URL mit dem /info-Pfad senden.

https://*FQDN* | *Node IP:Swift Port*/info/

In der Anfrage:

- *FQDN* Ist der vollständig qualifizierte Domain-Name.
- *Node IP* Ist die IP-Adresse für den Storage-Node oder den Gateway-Node im StorageGRID-Netzwerk.
- *Swift Port* Ist die Portnummer, die für Swift-API-Verbindungen auf dem Storage-Node oder Gateway-Node verwendet wird.

Die folgende Info-URL würde beispielsweise Informationen von einem Storage-Node mit der IP-Adresse von 10.99.106.103 anfordern und Port 18083 verwenden.

https://10.99.106.103:18083/info/

Die Antwort umfasst die Funktionen der Swift-Implementierung als JSON-Wörterbuch. Ein Client-Tool kann die JSON-Antwort analysieren, um die Funktionen der Implementierung zu bestimmen und sie als Einschränkungen für nachfolgende Storage-Vorgänge zu verwenden.

Die StorageGRID-Implementierung von Swift ermöglicht nicht authentifizierten Zugriff auf die Info-URL.

#### **Auth-URL**

Ein Client kann die Swift auth URL verwenden, um sich als Benutzer eines Mandantenkontos zu authentifizieren.

https://*FQDN* | *Node IP:Swift Port*/auth/v1.0/

Sie müssen die Mandanten-Konto-ID, den Benutzernamen und das Passwort als Parameter in angeben X-Auth-User Und X-Auth-Key Anforderungs-Header wie folgt:

X-Auth-User: *Tenant\_Account\_ID:Username*

X-Auth-Key: *Password*

In den Kopfzeilen der Anfrage:

- *Tenant\_Account\_ID* Ist die Account-ID, die StorageGRID beim Erstellen des Swift-Mandanten zugewiesen hat. Dies ist die gleiche Mandantenkonto-ID, die auf der Anmeldeseite des Mandanten-Managers verwendet wird.
- *Username* Ist der Name eines im Mandanten-Manager erstellten Benutzers. Dieser Benutzer muss einer Gruppe angehören, die über die Swift Administrator-Berechtigung verfügt. Der Root-Benutzer des Mandanten kann nicht für die Verwendung der Swift REST API konfiguriert werden.

Wenn Identity Federation für das Mandantenkonto aktiviert ist, geben Sie den Benutzernamen und das Passwort des föderierten Benutzers vom LDAP-Server an. Geben Sie alternativ den Domänennamen des LDAP-Benutzers an. Beispiel:

X-Auth-User: *Tenant\_Account\_ID:Username@Domain\_Name*

• *Password* Ist das Passwort für den Mandantenbenutzer. Benutzerpasswörter werden im Mandanten-Manager erstellt und gemanagt.

Als Antwort auf eine erfolgreiche Authentifizierungsanforderung werden eine Storage-URL und ein auth-Token zurückgegeben:

X-Storage-Url: https://*FQDN* | *Node\_IP:Swift\_Port*/v1/*Tenant\_Account\_ID*

X-Auth-Token: *token*

X-Storage-Token: *token*

Das Token ist standardmäßig für 24 Stunden ab der Erzeugung gültig.

Token werden für ein bestimmtes Mandantenkonto generiert. Ein gültiges Token für ein Konto ermächtigt einen Benutzer nicht, auf ein anderes Konto zuzugreifen.

#### **Storage-URL**

Eine Client-Applikation kann Swift-REST-API-Aufrufe ausstellen, um unterstützte Konto-, Container- und Objektvorgänge mit einem Gateway-Node oder Storage-Node durchzuführen. Storage-Anforderungen werden an die in der Authentifizierungsantwort zurückgegebene Storage-URL adressiert. Die Anforderung muss auch die Kopfzeile von X-Auth-Token und den Wert enthalten, der von der auth-Anforderung zurückgegeben wurde.

https://FQDN | *IP:Swift\_Port*/v1/*Tenant\_Account\_ID*

[*/container*][*/object*]

X-Auth-Token: *token*

Einige Kopf für Speicherantwort, die Nutzungsstatistiken enthalten, geben möglicherweise keine genauen Zahlen für kürzlich geänderte Objekte wieder. Es kann einige Minuten dauern, bis genaue Zahlen in diesen Kopfzeilen angezeigt werden.

Die folgenden Antwortkopfzeilen für Konto- und Container-Vorgänge sind Beispiele für solche, die Nutzungsstatistiken enthalten:

- X-Account-Bytes-Used
- X-Account-Object-Count
- X-Container-Bytes-Used
- X-Container-Object-Count

#### **Verwandte Informationen**

["Mandantenkonten und -Verbindungen konfigurieren"](#page-5-0)

["Konto-Operationen"](#page-12-0)

["Container-Operationen"](#page-13-0)

["Objekt-Operationen"](#page-16-0)

## <span id="page-12-0"></span>**Konto-Operationen**

Die folgenden Swift-API-Vorgänge werden bei Accounts durchgeführt.

## **GET Konto**

Dieser Vorgang ruft die Containerliste ab, die mit den Statistiken zur Konto- und Kontonutzung verknüpft ist.

Der folgende Parameter für die Anfrage ist erforderlich:

• Account

Die folgende Anfrageüberschrift ist erforderlich:

• X-Auth-Token

Die folgenden unterstützten Abfrageparameter sind optional:

- Delimiter
- End\_marker
- Format
- Limit
- Marker
- Prefix

Eine erfolgreiche Ausführung gibt die folgenden Header mit einer "HTTP/1.1 204 No Content"-Antwort zurück, wenn das Konto gefunden wurde und keine Container oder die Containerliste leer ist; oder eine "HTTP/1.1 200 OK"-Antwort, wenn das Konto gefunden wurde und die Containerliste nicht leer ist:

- Accept-Ranges
- Content-Length
- Content-Type
- Date
- X-Account-Bytes-Used
- X-Account-Container-Count
- X-Account-Object-Count
- X-Timestamp
- X-Trans-Id

#### **HEAD Konto**

Mit dieser Operation werden Kontoinformationen und Statistiken von einem Swift-Konto abgerufen.

Der folgende Parameter für die Anfrage ist erforderlich:

• Account

Die folgende Anfrageüberschrift ist erforderlich:

• X-Auth-Token

Bei einer erfolgreichen Ausführung werden die folgenden Header mit einer "HTTP/1.1 204 No Content"-Antwort zurückgegeben:

- Accept-Ranges
- Content-Length
- Date
- X-Account-Bytes-Used
- X-Account-Container-Count
- X-Account-Object-Count
- X-Timestamp
- X-Trans-Id

### **Verwandte Informationen**

["Monitoring und Prüfung von Vorgängen"](#page-28-0)

## <span id="page-13-0"></span>**Container-Operationen**

StorageGRID unterstützt maximal 1,000 Container pro Swift Konto. Die folgenden Swift-

# API-Vorgänge werden auf Containern durchgeführt.

## **Container LÖSCHEN**

Durch diesen Vorgang wird ein leerer Container aus einem Swift-Konto in einem StorageGRID-System entfernt.

Die folgenden Anfrageparameter sind erforderlich:

- Account
- Container

Die folgende Anfrageüberschrift ist erforderlich:

• X-Auth-Token

Eine erfolgreiche Ausführung gibt die folgenden Kopfzeilen mit einer HTTP/1.1 204 No Content-Antwort zurück:

- Content-Length
- Content-Type
- Date
- X-Trans-Id

#### **GET Container**

Dieser Vorgang ruft die dem Container zugeordnete Objektliste sowie die Containerstatistiken und Metadaten in einem StorageGRID System ab.

Die folgenden Anfrageparameter sind erforderlich:

- Account
- Container

Die folgende Anfrageüberschrift ist erforderlich:

• X-Auth-Token

Die folgenden unterstützten Abfrageparameter sind optional:

- Delimiter
- End\_marker
- Format
- Limit
- Marker
- Path
- Prefix

Eine erfolgreiche Ausführung liefert die folgenden Header mit einer "HTTP/1.1 200 success" oder einer "HTTP/1.1 204 No Content"-Antwort:

- Accept-Ranges
- Content-Length
- Content-Type
- Date
- X-Container-Bytes-Used
- X-Container-Object-Count
- X-Timestamp
- X-Trans-Id

### **KOPF Behälter**

Dieser Vorgang ruft Containerstatistiken und Metadaten aus einem StorageGRID System ab.

Die folgenden Anfrageparameter sind erforderlich:

- Account
- Container

Die folgende Anfrageüberschrift ist erforderlich:

• X-Auth-Token

Eine erfolgreiche Ausführung gibt die folgenden Kopfzeilen mit einer HTTP/1.1 204 No Content-Antwort zurück:

- Accept-Ranges
- Content-Length
- Date
- X-Container-Bytes-Used
- X-Container-Object-Count
- X-Timestamp
- X-Trans-Id

### **Legen Sie den Behälter**

Durch diesen Vorgang wird ein Container für ein Konto in einem StorageGRID-System erstellt.

Die folgenden Anfrageparameter sind erforderlich:

- Account
- Container

Die folgende Anfrageüberschrift ist erforderlich:

• X-Auth-Token

Eine erfolgreiche Ausführung gibt die folgenden Header mit einer "HTTP/1.1 201 created" oder "HTTP/1.1 202 Accepted" (falls der Container bereits unter diesem Konto existiert) Antwort zurück:

- Content-Length
- Date
- X-Timestamp
- X-Trans-Id

Container-Name muss im StorageGRID-Namespace eindeutig sein. Wenn der Container unter einem anderen Konto vorhanden ist, wird der folgende Header zurückgegeben: "HTTP/1.1 409-Konflikt".

## **Verwandte Informationen**

["Monitoring und Prüfung von Vorgängen"](#page-28-0)

# <span id="page-16-0"></span>**Objekt-Operationen**

Die folgenden Swift-API-Vorgänge werden an Objekten durchgeführt. Diese Vorgänge können im nachverfolgt werden ["StorageGRID Prüfprotokoll"](#page-28-0).

## **Delete Objekt**

Durch diesen Vorgang werden der Inhalt und die Metadaten eines Objekts aus dem StorageGRID System gelöscht.

Die folgenden Anfrageparameter sind erforderlich:

- Account
- Container
- Object

Die folgende Anfrageüberschrift ist erforderlich:

• X-Auth-Token

Bei einer erfolgreichen Ausführung werden die folgenden Antwortheadern mit einem zurückgegeben HTTP/1.1 204 No Content Antwort:

- Content-Length
- Content-Type
- Date
- X-Trans-Id

Bei der Verarbeitung einer LÖSCHOBJEKTANFORDERUNG versucht StorageGRID, alle Kopien des Objekts sofort von allen gespeicherten Speicherorten zu entfernen. Wenn erfolgreich, gibt StorageGRID sofort eine Antwort an den Client zurück. Wenn nicht innerhalb von 30 Sekunden alle Kopien entfernt werden können (z.

B. weil ein Speicherort vorübergehend nicht verfügbar ist), stellt StorageGRID die Kopien in eine Warteschlange zur Entfernung und zeigt dann den Erfolg des Clients an.

Weitere Informationen finden Sie unter ["So werden Objekte gelöscht"](https://docs.netapp.com/de-de/storagegrid-117/ilm/how-objects-are-deleted.html).

### **GET Objekt**

Dieser Vorgang ruft den Objektinhalt ab und ruft die Objektmetadaten von einem StorageGRID System ab.

Die folgenden Anfrageparameter sind erforderlich:

- Account
- Container
- Object

Die folgende Anfrageüberschrift ist erforderlich:

• X-Auth-Token

Die folgenden Anfragezeilen sind optional:

- Accept-Encoding
- If-Match
- If-Modified-Since
- If-None-Match
- If-Unmodified-Since
- Range

Bei einer erfolgreichen Ausführung werden die folgenden Kopfzeilen mit einem zurückgegeben HTTP/1.1 200 OK Antwort:

- Accept-Ranges
- Content-Disposition, Nur wenn zurückgegeben Content-Disposition Es wurden Metadaten festgelegt
- Content-Encoding, Nur wenn zurückgegeben Content-Encoding Es wurden Metadaten festgelegt
- Content-Length
- Content-Type
- Date
- ETag
- Last-Modified
- X-Timestamp
- X-Trans-Id

### **HEAD Objekt**

Dieser Vorgang ruft Metadaten und Eigenschaften eines aufgenommene Objekts von einem StorageGRID System ab.

Die folgenden Anfrageparameter sind erforderlich:

- Account
- Container
- Object

Die folgende Anfrageüberschrift ist erforderlich:

• X-Auth-Token

Eine erfolgreiche Ausführung gibt die folgenden Header mit einer HTTP/1.1 200 OK-Antwort zurück:

- Accept-Ranges
- Content-Disposition, Nur wenn zurückgegeben Content-Disposition Es wurden Metadaten festgelegt
- Content-Encoding, Nur wenn zurückgegeben Content-Encoding Es wurden Metadaten festgelegt
- Content-Length
- Content-Type
- Date
- ETag
- Last-Modified
- X-Timestamp
- X-Trans-Id

#### **PUT Objekt**

Durch diesen Vorgang wird ein neues Objekt mit Daten und Metadaten erstellt oder ein vorhandenes Objekt durch Daten und Metadaten in einem StorageGRID System ersetzt.

StorageGRID unterstützt Objekte mit einer Größe von bis zu 5 tib (5,497,558,138,880 Byte).

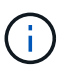

Widersprüchliche Clientanforderungen, wie z. B. zwei Clients, die in denselben Schlüssel schreiben, werden auf der Grundlage der "neuesten Wins" gelöst. Der Zeitpunkt für die Bewertung "neuester Erfolge" basiert darauf, wann das StorageGRID System eine bestimmte Anfrage abschließt und nicht darauf, wann Swift-Clients einen Vorgang starten.

Die folgenden Anfrageparameter sind erforderlich:

- Account
- Container
- Object

Die folgende Anfrageüberschrift ist erforderlich:

• X-Auth-Token

Die folgenden Anfragezeilen sind optional:

- Content-Disposition
- Content-Encoding

Verwenden Sie keine Schrottbecherungen Content-Encoding Wenn die ILM-Regel für ein Objekt Objekte nach der Größe filtert und synchrone Platzierung bei der Aufnahme verwendet wird (die ausgewogenen oder strengen Optionen für das Aufnahmeverhalten).

• Transfer-Encoding

Verwenden Sie keine komprimierten oder chunked Transfer-Encoding Wenn die ILM-Regel für ein Objekt Objekte nach der Größe filtert und synchrone Platzierung bei der Aufnahme verwendet wird (die ausgewogenen oder strengen Optionen für das Aufnahmeverhalten).

• Content-Length

Wenn eine ILM-Regel Objekte nach Größe filtert und bei der Aufnahme synchrone Platzierung verwendet, müssen Sie angeben Content-Length.

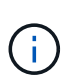

Wenn Sie diese Richtlinien für nicht befolgen Content-Encoding, Transfer-Encoding, und Content-Length, StorageGRID muss das Objekt speichern, bevor es die Objektgröße bestimmen kann und die ILM-Regel anwenden kann. Das heißt, StorageGRID muss standardmäßig vorläufige Kopien eines Objekts bei der Aufnahme erstellen. Das heißt, StorageGRID muss die Dual-Commit-Option für das Ingest-Verhalten verwenden.

Weitere Informationen zur synchronen Platzierung und zu ILM-Regeln finden Sie unter ["Datensicherungsoptionen für die Aufnahme".](https://docs.netapp.com/de-de/storagegrid-117/ilm/data-protection-options-for-ingest.html)

- Content-Type
- ETag
- X-Object-Meta-<name\> (Objektbezogene Metadaten)

Wenn Sie die Option **User Defined Creation Time** als Referenzzeit für eine ILM-Regel verwenden möchten, müssen Sie den Wert in einem benutzerdefinierten Header namens speichern X-Object-Meta-Creation-Time. Beispiel:

```
X-Object-Meta-Creation-Time: 1443399726
```
Dieses Feld wird seit dem 1. Januar 1970 als Sekunden ausgewertet.

\* X-Storage-Class: reduced redundancy

Diese Kopfzeile wirkt sich darauf aus, wie viele Objektkopien StorageGRID erstellt werden, wenn die ILM-Regel, die mit einem aufgenommenen Objekt übereinstimmt, ein Aufnahmeverhalten der Dual-Commit oder Balance angibt.

- **Dual Commit**: Wenn die ILM-Regel die Dual Commit-Option für das Aufnahmeverhalten angibt, erstellt StorageGRID bei Aufnahme des Objekts eine einzelne Interimskopie (Single Commit).
- **Ausgeglichen**: Wenn die ILM-Regel die Option ausgeglichen angibt, erstellt StorageGRID nur eine Zwischenkopie, wenn das System nicht sofort alle in der Regel angegebenen Kopien erstellen kann. Wenn StorageGRID eine synchrone Platzierung durchführen kann, hat diese Kopfzeile keine Auswirkung.

Der reduced redundancy Kopfzeile eignet sich am besten, wenn die ILM-Regel, die dem Objekt entspricht, eine einzige replizierte Kopie erstellt. In diesem Fall verwenden reduced\_redundancy Eine zusätzliche Objektkopie kann bei jedem Aufnahmevorgang nicht mehr erstellt und gelöscht werden.

Verwenden der reduced\_redundancy Header wird unter anderen Umständen nicht empfohlen, da dies das Risiko für den Verlust von Objektdaten während der Aufnahme erhöht. Beispielsweise können Sie Daten verlieren, wenn die einzelne Kopie zunächst auf einem Storage Node gespeichert wird, der ausfällt, bevor eine ILM-Evaluierung erfolgen kann.

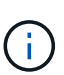

Da nur eine Kopie zu einem beliebigen Zeitpunkt repliziert werden kann, sind Daten einem ständigen Verlust ausgesetzt. Wenn nur eine replizierte Kopie eines Objekts vorhanden ist, geht dieses Objekt verloren, wenn ein Speicherknoten ausfällt oder einen beträchtlichen Fehler hat. Während Wartungsarbeiten wie Upgrades verlieren Sie auch vorübergehend den Zugriff auf das Objekt.

Beachten Sie, dass Sie angeben reduced redundancy Wirkt sich nur darauf aus, wie viele Kopien erstellt werden, wenn ein Objekt zum ersten Mal aufgenommen wird. Er hat keine Auswirkungen auf die Anzahl der Kopien des Objekts, wenn das Objekt von der aktiven ILM-Richtlinie geprüft wird, und führt nicht dazu, dass Daten auf einer niedrigeren Redundanzebene im StorageGRID System gespeichert werden.

Eine erfolgreiche Ausführung gibt die folgenden Header mit einer "HTTP/1.1 201 created"-Antwort zurück:

- Content-Length
- Content-Type
- Date
- ETag
- Last-Modified
- X-Trans-Id

## **OPTIONEN anfordern**

Die OPTIONEN Request überprüft die Verfügbarkeit eines einzelnen Swift Service. Die OPTIONSANFORDERUNG wird vom in der URL angegebenen Speicherknoten oder Gateway-Node verarbeitet.

## **OPTIONEN**

Client-Anwendungen können zum Beispiel eine OPTIONSANFORDERUNG an den Swift-Port auf einem Storage Node stellen, ohne Swift-Authentifizierungsdaten bereitzustellen, um zu ermitteln, ob der Storage-Node verfügbar ist. Sie können diese Anforderung zum Monitoring verwenden oder um externen Lastausgleich zu ermöglichen, wenn ein Storage-Node ausfällt.

Bei Verwendung mit der Info-URL oder der Speicher-URL gibt die OPTIONSMETHODE eine Liste der unterstützten Verben für die angegebene URL zurück (z. B. KOPF, GET, OPTIONEN und PUT). Die OPTIONSMETHODE kann nicht mit der AuthentifizURL verwendet werden.

Der folgende Parameter für die Anfrage ist erforderlich:

• Account

Die folgenden Anfrageparameter sind optional:

- Container
- Object

Bei einer erfolgreichen Ausführung werden die folgenden Header mit einer "HTTP/1.1 204 No Content"-Antwort zurückgegeben. Für die ANFORDERUNG VON OPTIONEN an die Speicher-URL ist nicht erforderlich, dass das Ziel vorhanden ist.

- Allow (Eine Liste der unterstützten Verben für die angegebene URL, z. B. "KOPF", "ABRUFEN", "OPTIONEN", Und PUT)
- Content-Length
- Content-Type
- Date
- X-Trans-Id

#### **Verwandte Informationen**

["Unterstützte Swift-API-Endpunkte"](#page-10-0)

## **Fehlerantworten bei Swift-API-Operationen**

Das Verständnis möglicher Fehlerantworten kann Ihnen bei der Fehlerbehebung helfen.

Wenn während eines Vorgangs Fehler auftreten, werden möglicherweise die folgenden HTTP-Statuscodes zurückgegeben:

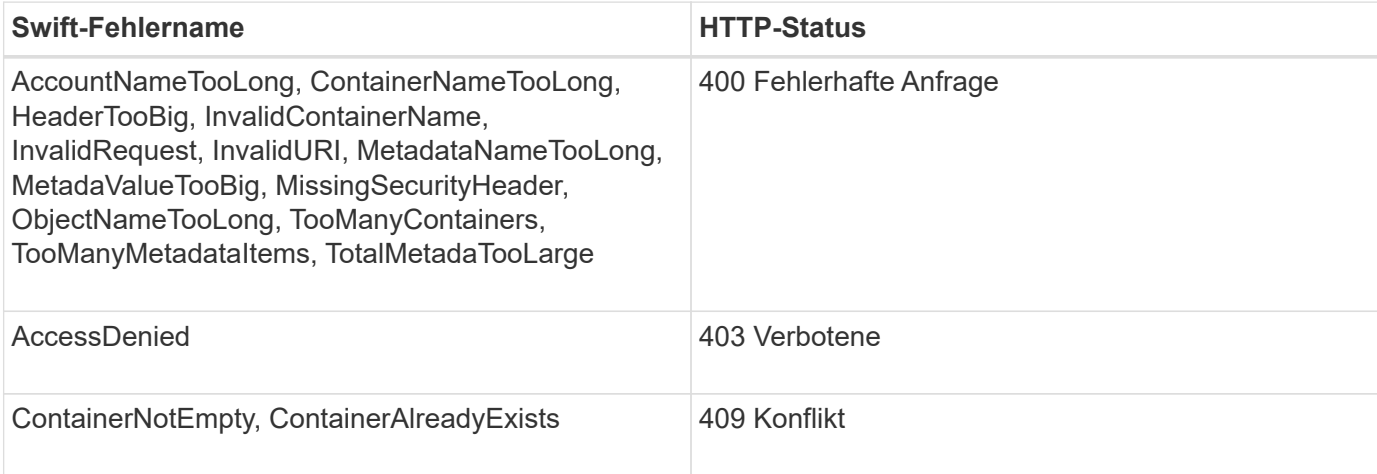

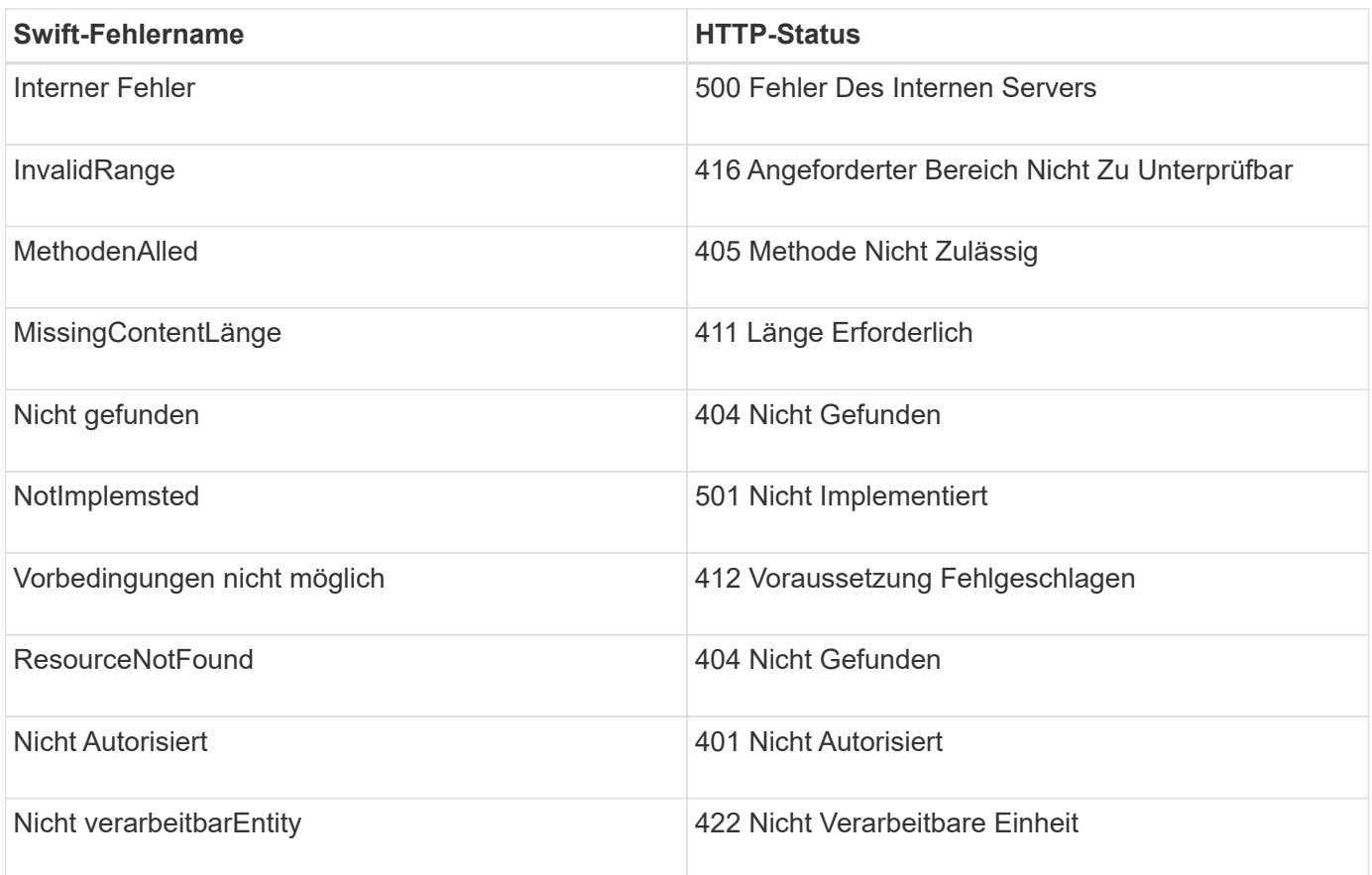

# <span id="page-22-0"></span>**StorageGRID Swift REST-API-Operationen**

Speziell für das StorageGRID System wurden Vorgänge zur Swift REST API hinzugefügt.

# **ABRUFEN der Container-Konsistenzanforderung**

["Konsistenzkontrollen"](https://docs.netapp.com/de-de/storagegrid-117/s3/consistency-controls.html) Sorgen Sie für ein Gleichgewicht zwischen der Verfügbarkeit der Objekte und der Konsistenz dieser Objekte über verschiedene Storage-Nodes und Standorte hinweg. Die GET Container-Konsistenzanforderung ermöglicht es Ihnen, die auf einen bestimmten Container angewendete Konsistenzstufe zu bestimmen.

### **Anfrage**

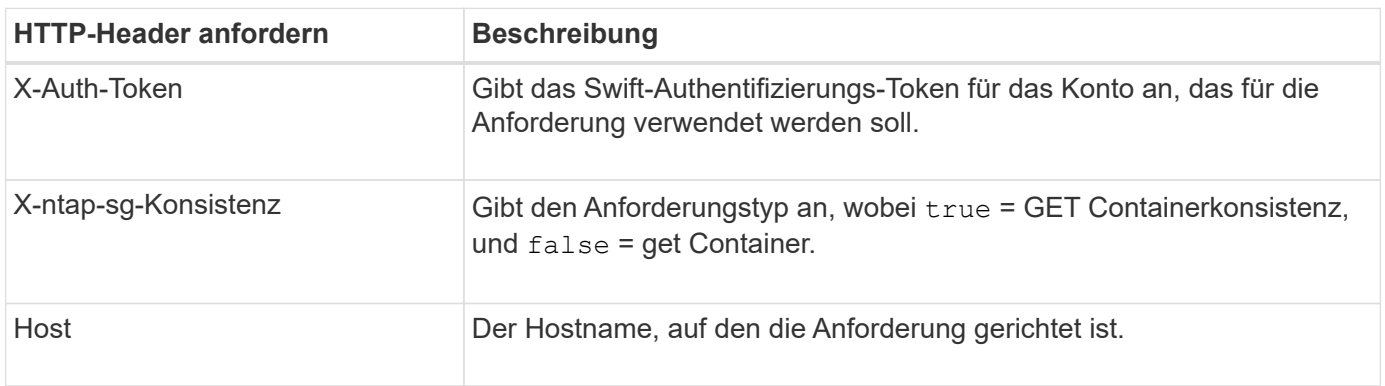

GET /v1/28544923908243208806/Swift container X-Auth-Token: SGRD\_3a877009a2d24cb1801587bfa9050f29 x-ntap-sg-consistency: true Host: test.com

## **Antwort**

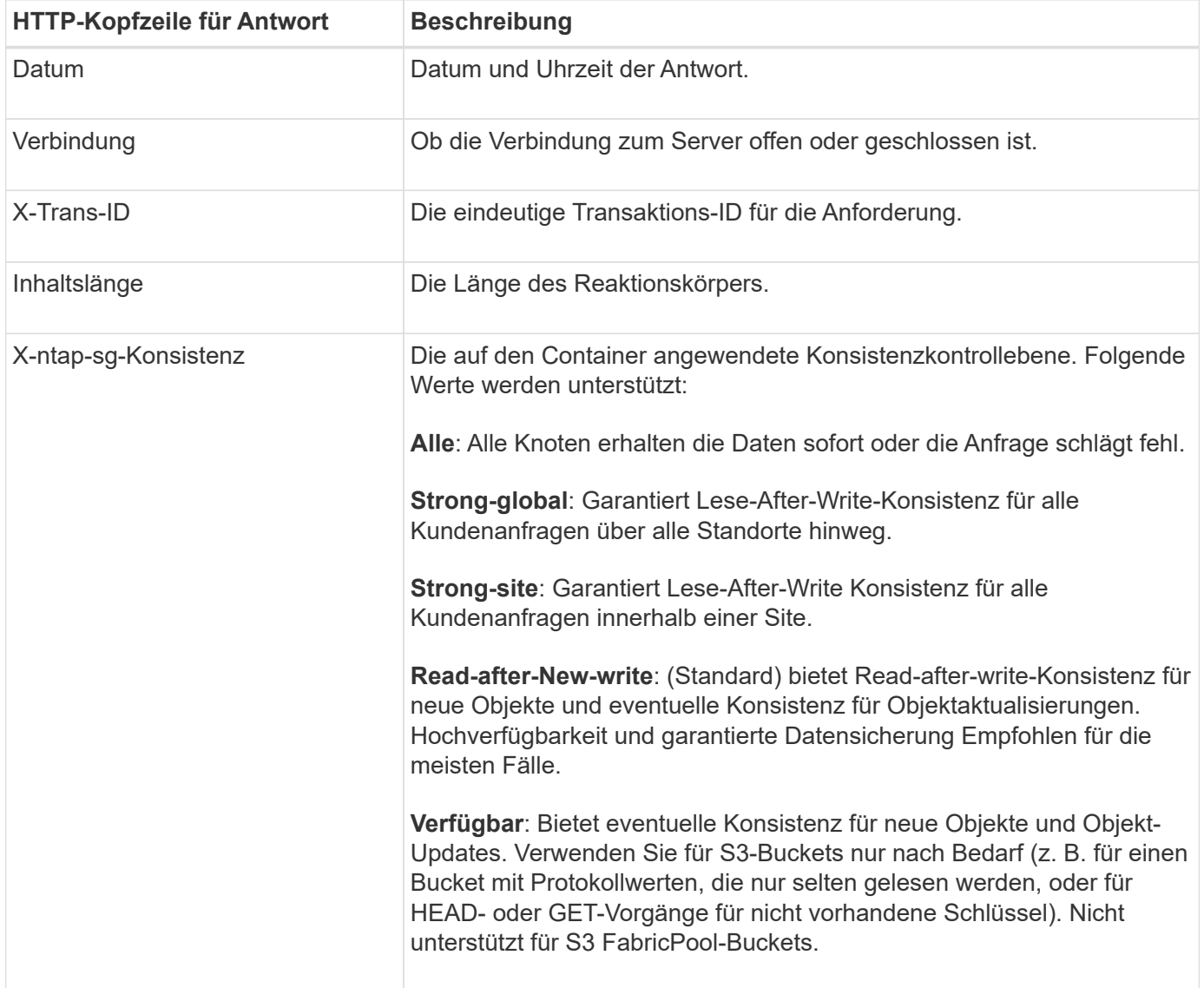

## **Antwortbeispiel**

```
HTTP/1.1 204 No Content
Date: Sat, 29 Nov 2015 01:02:18 GMT
Connection: CLOSE
X-Trans-Id: 1936575373
Content-Length: 0
x-ntap-sg-consistency: strong-site
```
# **PUT Container-Konsistenzanforderung**

Die PUT Container-Konsistenzanforderung ermöglicht es Ihnen, die Konsistenzstufe für die Operationen anzugeben, die auf einem Container ausgeführt werden. Standardmäßig werden neue Container mithilfe der Konsistenzstufe "read-after-New-write" erstellt.

### **Anfrage**

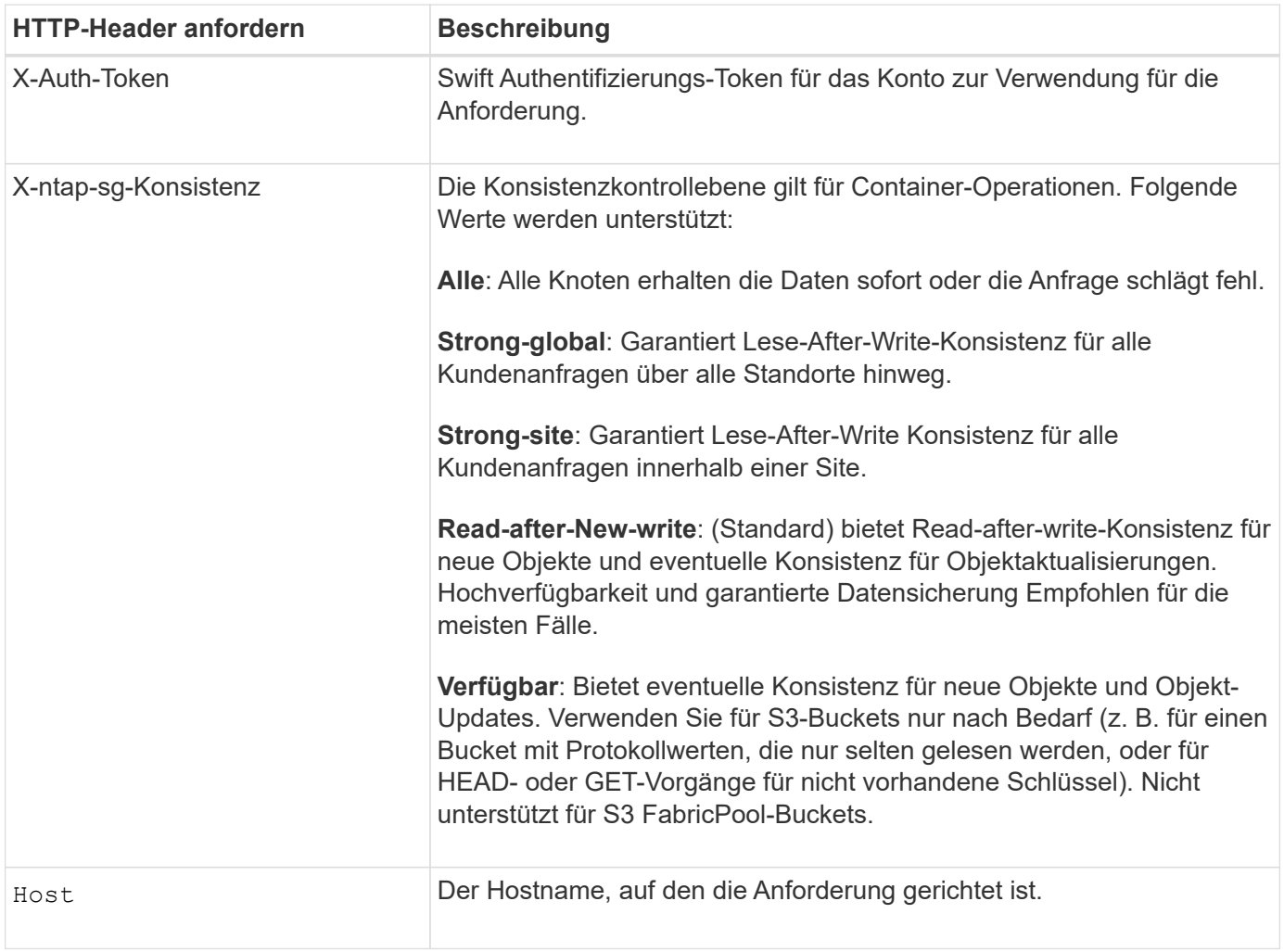

#### **Konsistenzkontrollen und ILM-Regeln interagieren, um die Datensicherung zu beeinträchtigen**

Beide Ihre Wahl ["Konsistenzkontrolle"](https://docs.netapp.com/de-de/storagegrid-117/s3/consistency-controls.html) Ihre ILM-Regel wirkt sich darüber hinaus auf den Schutz von Objekten aus. Diese Einstellungen können interagieren.

Die beim Speichern eines Objekts verwendete Konsistenzsteuerung wirkt sich beispielsweise auf die

anfängliche Platzierung von Objekt-Metadaten aus, während der ["Aufnahmeverhalten"](https://docs.netapp.com/de-de/storagegrid-117/ilm/what-ilm-rule-is.html#ilm-rule-ingest-behavior) Die für die ILM-Regel ausgewählt wurde, wirkt sich auf die anfängliche Platzierung von Objektkopien aus. Da StorageGRID Zugriff auf die Metadaten eines Objekts und seine Daten benötigt, um Kundenanforderungen zu erfüllen, kann die Auswahl der passenden Sicherungsstufen für Konsistenz und Aufnahme-Verhalten eine bessere Erstsicherung und zuverlässigere Systemantworten ermöglichen.

### **Beispiel für die Interaktion von Konsistenzkontrolle und ILM-Regel**

Angenommen, Sie haben ein Grid mit zwei Standorten mit der folgenden ILM-Regel und der folgenden Einstellung für die Konsistenzstufe:

- **ILM-Regel**: Erstellen Sie zwei Objektkopien, eine am lokalen Standort und eine an einem entfernten Standort. Das strikte Aufnahmeverhalten wird ausgewählt.
- **Konsistenzstufe**: "strong-global" (Objektmetadaten werden sofort auf alle Standorte verteilt.)

Wenn ein Client ein Objekt im Grid speichert, erstellt StorageGRID sowohl Objektkopien als auch verteilt Metadaten an beiden Standorten, bevor der Kunde zum Erfolg zurückkehrt.

Das Objekt ist zum Zeitpunkt der Aufnahme der Nachricht vollständig gegen Verlust geschützt. Wenn beispielsweise der lokale Standort kurz nach der Aufnahme verloren geht, befinden sich Kopien der Objektdaten und der Objektmetadaten am Remote-Standort weiterhin. Das Objekt kann vollständig abgerufen werden.

Falls Sie stattdessen dieselbe ILM-Regel und die Konsistenzstufe "strong-Site" verwendet haben, erhält der Client möglicherweise eine Erfolgsmeldung, nachdem die Objektdaten an den Remote Standort repliziert wurden, aber bevor die Objektmetadaten dort verteilt werden. In diesem Fall entspricht die Sicherung von Objektmetadaten nicht dem Schutzniveau für Objektdaten. Falls der lokale Standort kurz nach der Aufnahme verloren geht, gehen Objektmetadaten verloren. Das Objekt kann nicht abgerufen werden.

Die Wechselbeziehung zwischen Konsistenzstufen und ILM-Regeln kann komplex sein. Wenden Sie sich an NetApp, wenn Sie Hilfe benötigen.

### **Anforderungsbeispiel**

```
PUT /v1/28544923908243208806/_Swift container_
X-Auth-Token: SGRD_3a877009a2d24cb1801587bfa9050f29
x-ntap-sg-consistency: strong-site
Host: test.com
```
#### **Antwort**

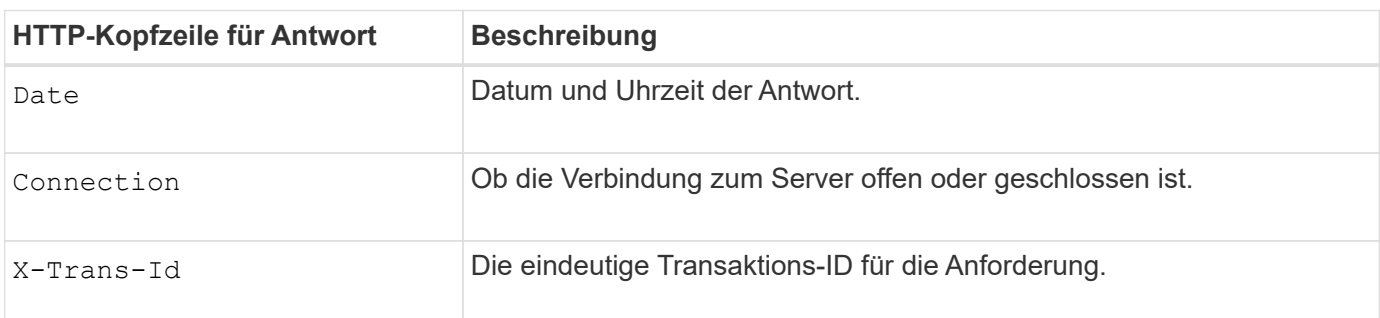

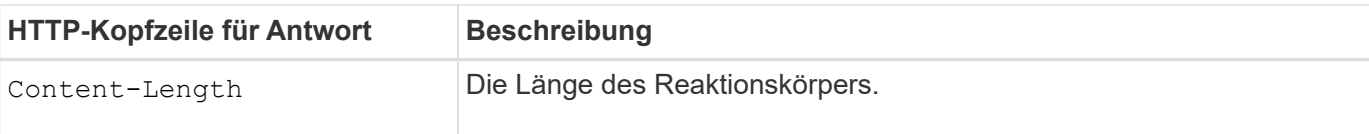

## **Antwortbeispiel**

```
HTTP/1.1 204 No Content
Date: Sat, 29 Nov 2015 01:02:18 GMT
Connection: CLOSE
X-Trans-Id: 1936575373
Content-Length: 0
```
# <span id="page-26-0"></span>**Konfigurieren Sie die Sicherheit für DIE REST API**

Sie sollten die für DIE REST API implementierten Sicherheitsmaßnahmen überprüfen und verstehen, wie Sie Ihr System sichern können.

# **So bietet StorageGRID Sicherheit für DIE REST-API**

Sie sollten verstehen, wie das StorageGRID System die Sicherheit, Authentifizierung und Autorisierung für DIE REST-API implementiert.

StorageGRID setzt die folgenden Sicherheitsmaßnahmen ein.

• Die Client-Kommunikation mit dem Load Balancer-Service erfolgt über HTTPS, wenn HTTPS für den Load Balancer-Endpunkt konfiguriert ist.

Wenn Sie ["Konfigurieren Sie einen Endpunkt für den Load Balancer"](https://docs.netapp.com/de-de/storagegrid-117/admin/configuring-load-balancer-endpoints.html), HTTP kann optional aktiviert werden. Möglicherweise möchten Sie beispielsweise HTTP für Tests oder andere Zwecke verwenden, die nicht aus der Produktion stammen.

• Standardmäßig verwendet StorageGRID HTTPS für die Client-Kommunikation mit Storage-Nodes.

Optional ["Aktivieren Sie HTTP für diese Verbindungen".](https://docs.netapp.com/de-de/storagegrid-117/admin/changing-network-options-object-encryption.html) Möglicherweise möchten Sie beispielsweise HTTP für Tests oder andere Zwecke verwenden, die nicht aus der Produktion stammen.

- Die Kommunikation zwischen StorageGRID und dem Client wird über TLS verschlüsselt.
- Die Kommunikation zwischen dem Load Balancer-Service und den Speicherknoten innerhalb des Grid wird verschlüsselt, ob der Load Balancer-Endpunkt für die Annahme von HTTP- oder HTTPS-Verbindungen konfiguriert ist.
- Clients müssen HTTP-Authentifizierungskopfzeilen an StorageGRID bereitstellen, um REST-API-Vorgänge durchzuführen.

### **Sicherheitszertifikate und Clientanwendungen**

Clients können sich direkt mit den Storage-Nodes mit dem Load Balancer-Service auf Gateway-Nodes oder Admin-Nodes verbinden.

Clientanwendungen können in jedem Fall TLS-Verbindungen herstellen, indem sie entweder ein vom Grid-

Administrator hochgeladenes benutzerdefiniertes Serverzertifikat oder ein vom StorageGRID-System generiertes Zertifikat verwenden:

- Wenn Client-Anwendungen eine Verbindung zum Load Balancer-Service herstellen, verwenden sie dazu das Zertifikat, das für den spezifischen Load Balancer-Endpunkt konfiguriert wurde, der für die Verbindung verwendet wurde. Jeder Endpunkt verfügt über ein eigenes Zertifikat, entweder ein vom Grid-Administrator hochgeladenes benutzerdefiniertes Serverzertifikat oder ein Zertifikat, das der Grid-Administrator bei der Konfiguration des Endpunkts in StorageGRID generiert hat.
- Wenn Client-Anwendungen eine direkte Verbindung zu einem Speicher-Node herstellen, verwenden sie entweder die vom System generierten Serverzertifikate, die bei der Installation des StorageGRID-Systems für Speicher-Nodes generiert wurden (die von der Systemzertifikatbehörde signiert werden). Oder ein einzelnes benutzerdefiniertes Serverzertifikat, das von einem Grid-Administrator für das Grid bereitgestellt wird.

Die Clients sollten so konfiguriert werden, dass sie der Zertifizierungsstelle vertrauen, die unabhängig davon, welches Zertifikat sie zum Erstellen von TLS-Verbindungen verwenden, unterzeichnet hat.

Siehe ["Konfigurieren der Lastausgleichsendpunkte"](https://docs.netapp.com/de-de/storagegrid-117/admin/configuring-load-balancer-endpoints.html) Und ["Hinzufügen eines einzelnen benutzerdefinierten](https://docs.netapp.com/de-de/storagegrid-117/admin/configuring-custom-server-certificate-for-storage-node.html) [Serverzertifikats"](https://docs.netapp.com/de-de/storagegrid-117/admin/configuring-custom-server-certificate-for-storage-node.html) Für TLS-Verbindungen direkt zu Storage-Nodes.

### **Zusammenfassung**

Die folgende Tabelle zeigt, wie Sicherheitsprobleme in den S3 und Swift REST-APIs implementiert werden:

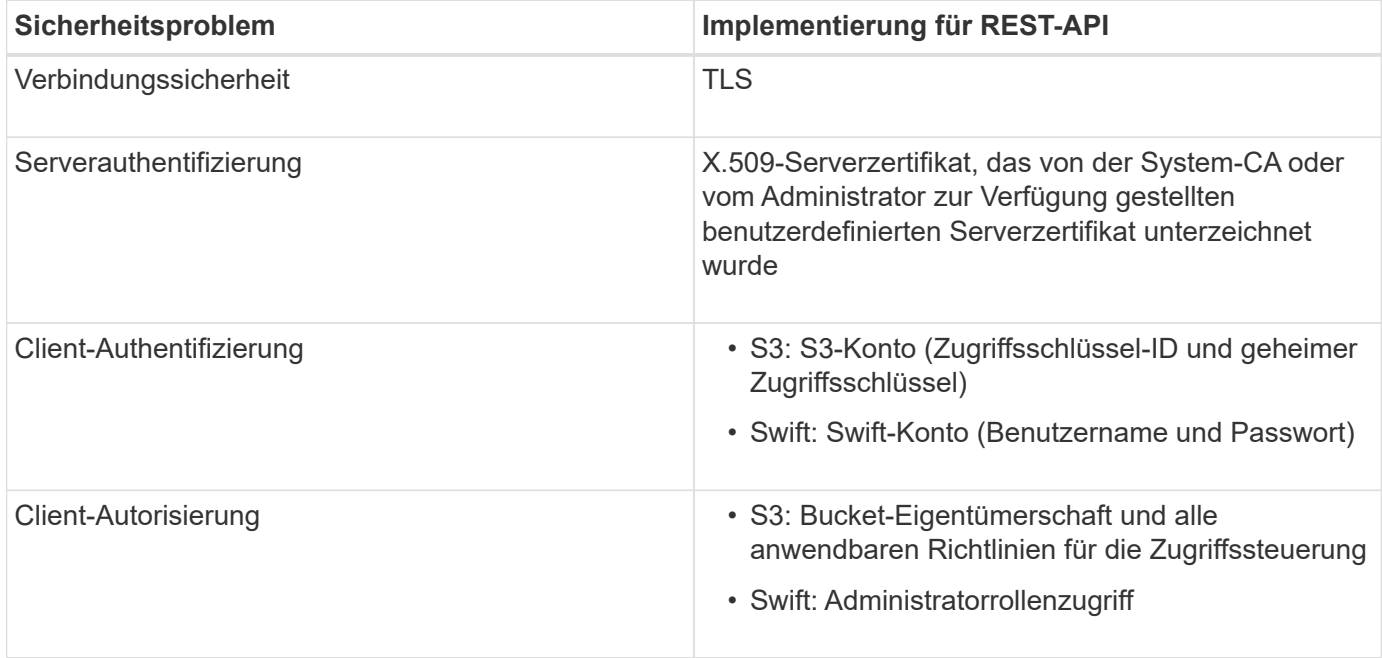

# **Unterstützte Hashing- und Verschlüsselungsalgorithmen für TLS-Bibliotheken**

Das StorageGRID System unterstützt eine begrenzte Anzahl von Chiffren-Suites, die Client-Anwendungen beim Einrichten einer TLS-Sitzung (Transport Layer Security) verwenden können. Um Chiffren zu konfigurieren, gehen Sie zu **CONFIGURATION** > **Security** > **Security settings** und wählen **TLS und SSH Policies** aus.

#### **Unterstützte Versionen von TLS**

StorageGRID unterstützt TLS 1.2 und TLS 1.3.

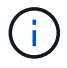

#### **Verwandte Informationen**

["Mandantenkonten und -Verbindungen konfigurieren"](#page-5-0)

# <span id="page-28-0"></span>**Monitoring und Prüfung von Vorgängen**

Kunden können Workloads und die Effizienz für Client-Vorgänge überwachen, indem sie Transaktionstrends für das gesamte Grid oder bestimmte Nodes anzeigen. Sie können Audit-Meldungen zur Überwachung von Client-Vorgängen und -Transaktionen verwenden.

## **Überwachen von Objekteinspeisung und -Abruf**

Die Überwachung von Objekteraufnahmeraten und -Abruffraten sowie von Metriken für Objektanzahl, -Abfragen und -Verifizierung Sie können die Anzahl der erfolgreichen und fehlgeschlagenen Versuche von Client-Applikationen anzeigen, Objekte in StorageGRID zu lesen, zu schreiben und zu ändern.

#### **Schritte**

- 1. Melden Sie sich mit einem bei Grid Manager an ["Unterstützter Webbrowser"](https://docs.netapp.com/de-de/storagegrid-117/admin/web-browser-requirements.html).
- 2. Wählen Sie im Dashboard **Performance** > **S3-Operationen** oder **Performance** > **Swift-Operationen**.

In diesem Abschnitt wird die Anzahl der Client-Vorgänge zusammengefasst, die vom StorageGRID System durchgeführt werden. Die Protokollraten werden über die letzten zwei Minuten Durchschnitt.

- 3. Wählen Sie **KNOTEN**.
- 4. Klicken Sie auf der Startseite Knoten (Bereitstellungsebene) auf die Registerkarte **Load Balancer**.

Die Diagramme zeigen Trends für den gesamten Client-Datenverkehr an Load Balancer-Endpunkte im Raster. Sie können ein Zeitintervall in Stunden, Tagen, Wochen, Monaten oder Jahren auswählen. Oder Sie können ein benutzerdefiniertes Intervall anwenden.

5. Klicken Sie auf der Startseite Knoten (Bereitstellungsebene) auf die Registerkarte **Objekte**.

Das Diagramm zeigt die Aufnahme- und Abrufraten Ihres gesamten StorageGRID Systems in Byte pro Sekunde sowie insgesamt Bytes. Sie können ein Zeitintervall in Stunden, Tagen, Wochen, Monaten oder Jahren auswählen. Oder Sie können ein benutzerdefiniertes Intervall anwenden.

6. Um Informationen zu einem bestimmten Speicherknoten anzuzeigen, wählen Sie den Knoten aus der Liste auf der linken Seite aus, und klicken Sie auf die Registerkarte **Objekte**.

Das Diagramm zeigt die Aufnahme- und Abrufraten des Objekts für diesen Speicherknoten. Die Registerkarte enthält außerdem Kennzahlen für Objektanzahl, Abfragen und Verifizierung. Sie können auf die Beschriftungen klicken, um die Definitionen dieser Metriken anzuzeigen.

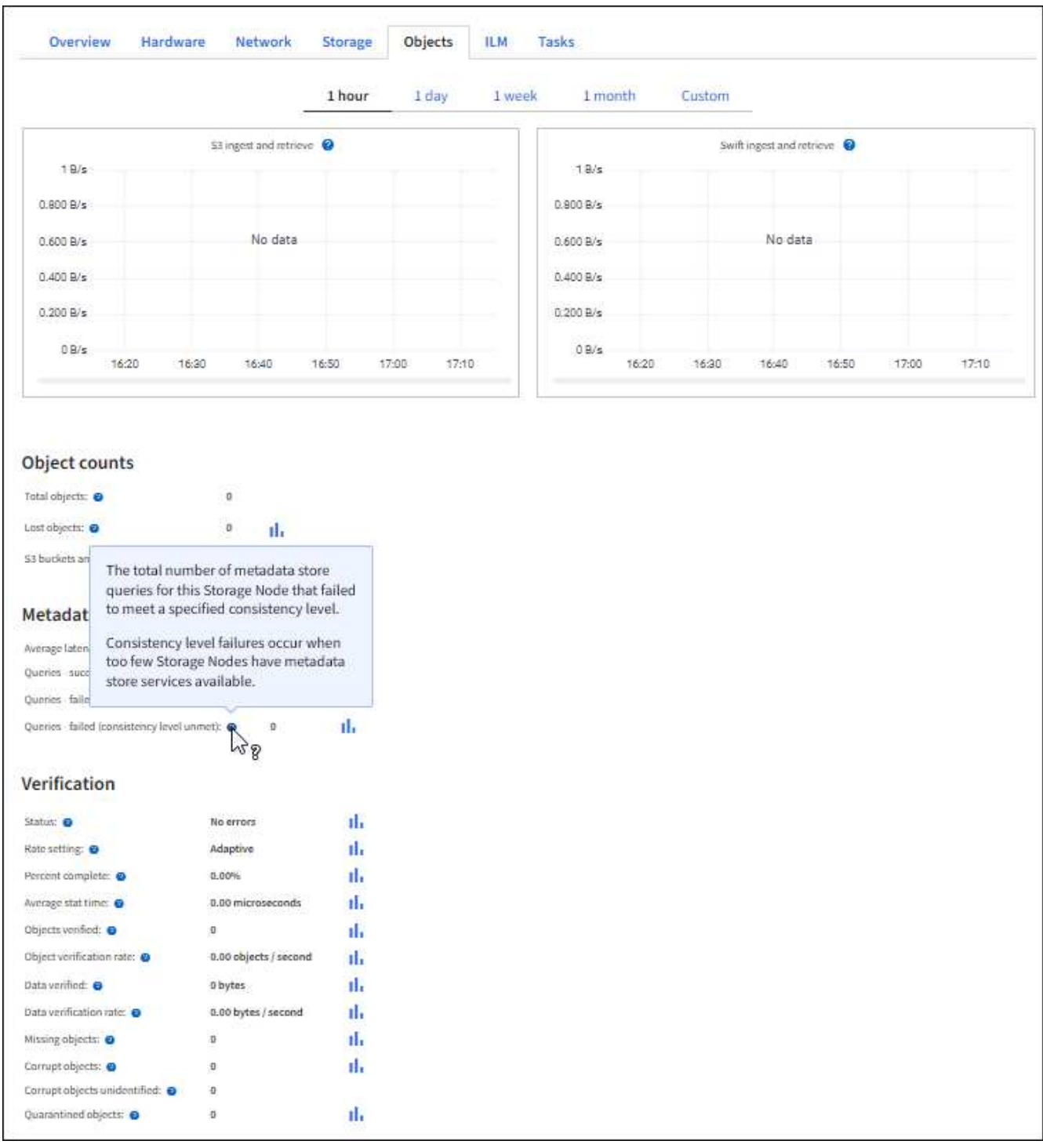

- 7. Wenn Sie noch mehr Details wünschen:
	- a. Wählen Sie **SUPPORT** > **Tools** > **Grid-Topologie** aus.
	- b. Wählen Sie *site* > **Übersicht** > **Haupt**.

Im Abschnitt API-Vorgänge werden zusammenfassende Informationen für das gesamte Raster angezeigt.

c. Wählen Sie *Storage Node* > **LDR** > *Client-Anwendung* > **Übersicht** > **Main** aus

Im Abschnitt "Vorgänge" werden zusammenfassende Informationen für den ausgewählten Speicherknoten angezeigt.

# **Aufrufen und Prüfen von Prüfprotokollen**

Audit-Meldungen werden von StorageGRID-Diensten generiert und in Text-Log-Dateien gespeichert. APIspezifische Audit-Meldungen in den Audit-Protokollen stellen kritische Daten zum Monitoring von Sicherheit, Betrieb und Performance bereit, die Ihnen bei der Bewertung des Systemzustands helfen können.

### **Bevor Sie beginnen**

- Sie müssen über spezifische Zugriffsberechtigungen verfügen.
- Sie müssen die haben Passwords.txt Datei:
- Sie müssen die IP-Adresse eines Admin-Knotens kennen.

#### **Über diese Aufgabe**

Der ["Aktive Audit-Protokolldatei"](https://docs.netapp.com/de-de/storagegrid-117/audit/audit-message-flow-and-retention.html) Ist benannt audit.log, Und es wird auf Admin-Knoten gespeichert.

Einmal am Tag wird die aktive audit.log-Datei gespeichert und eine neue audit.log-Datei gestartet. Der Name der gespeicherten Datei gibt an, wann sie gespeichert wurde, im Format yyyy-mm-dd.txt.

Nach einem Tag wird die gespeicherte Datei komprimiert und im Format umbenannt yyyy-mm-dd.txt.gz, Die das ursprüngliche Datum bewahrt.

Dieses Beispiel zeigt die aktive audit.log-Datei, die Datei des Vortags (2018-04-15.txt) und die komprimierte Datei für den Vortag (2018-04-14.txt.gz).

audit.log 2018-04-15.txt 2018-04-14.txt.gz

### **Schritte**

- 1. Melden Sie sich bei einem Admin-Knoten an:
	- a. Geben Sie den folgenden Befehl ein: ssh admin@*primary\_Admin\_Node\_IP*
	- b. Geben Sie das im aufgeführte Passwort ein Passwords, txt Datei:
	- c. Geben Sie den folgenden Befehl ein, um zum Root zu wechseln: su -
	- d. Geben Sie das im aufgeführte Passwort ein Passwords.txt Datei:

Wenn Sie als root angemeldet sind, ändert sich die Eingabeaufforderung von \$ Bis #.

- 2. Gehen Sie zu dem Verzeichnis, das die Audit-Log-Dateien enthält:cd /var/local/audit/export
- 3. Sehen Sie sich die aktuelle oder gespeicherte Audit-Protokolldatei nach Bedarf an.

#### **In den Audit-Protokollen werden Swift-Vorgänge nachverfolgt**

Alle erfolgreichen Storage-LÖSCHUNGS-, GET-, HEAD-, POST- und PUT-Vorgänge werden in der nachverfolgt ["StorageGRID Prüfprotokoll".](https://docs.netapp.com/de-de/storagegrid-117/audit/audit-messages-main.html) Fehler werden weder protokolliert noch Info-, Auth- oder OPTIONSANFRAGEN.

Die Informationen werden für die folgenden Swift-Vorgänge nachverfolgt.

#### **Konto-Operationen**

- ["GET Konto"](#page-12-0)
- ["HEAD Konto"](#page-12-0)

### **Container-Operationen**

- ["Container LÖSCHEN"](#page-13-0)
- ["GET Container"](#page-13-0)
- ["KOPF Behälter"](#page-13-0)
- ["Legen Sie den Behälter"](#page-13-0)

#### **Objekt-Operationen**

- ["Delete Objekt"](#page-16-0)
- ["GET Objekt"](#page-16-0)
- ["HEAD Objekt"](#page-16-0)
- ["PUT Objekt"](#page-16-0)

## **Copyright-Informationen**

Copyright © 2024 NetApp. Alle Rechte vorbehalten. Gedruckt in den USA. Dieses urheberrechtlich geschützte Dokument darf ohne die vorherige schriftliche Genehmigung des Urheberrechtsinhabers in keiner Form und durch keine Mittel – weder grafische noch elektronische oder mechanische, einschließlich Fotokopieren, Aufnehmen oder Speichern in einem elektronischen Abrufsystem – auch nicht in Teilen, vervielfältigt werden.

Software, die von urheberrechtlich geschütztem NetApp Material abgeleitet wird, unterliegt der folgenden Lizenz und dem folgenden Haftungsausschluss:

DIE VORLIEGENDE SOFTWARE WIRD IN DER VORLIEGENDEN FORM VON NETAPP ZUR VERFÜGUNG GESTELLT, D. H. OHNE JEGLICHE EXPLIZITE ODER IMPLIZITE GEWÄHRLEISTUNG, EINSCHLIESSLICH, JEDOCH NICHT BESCHRÄNKT AUF DIE STILLSCHWEIGENDE GEWÄHRLEISTUNG DER MARKTGÄNGIGKEIT UND EIGNUNG FÜR EINEN BESTIMMTEN ZWECK, DIE HIERMIT AUSGESCHLOSSEN WERDEN. NETAPP ÜBERNIMMT KEINERLEI HAFTUNG FÜR DIREKTE, INDIREKTE, ZUFÄLLIGE, BESONDERE, BEISPIELHAFTE SCHÄDEN ODER FOLGESCHÄDEN (EINSCHLIESSLICH, JEDOCH NICHT BESCHRÄNKT AUF DIE BESCHAFFUNG VON ERSATZWAREN ODER -DIENSTLEISTUNGEN, NUTZUNGS-, DATEN- ODER GEWINNVERLUSTE ODER UNTERBRECHUNG DES GESCHÄFTSBETRIEBS), UNABHÄNGIG DAVON, WIE SIE VERURSACHT WURDEN UND AUF WELCHER HAFTUNGSTHEORIE SIE BERUHEN, OB AUS VERTRAGLICH FESTGELEGTER HAFTUNG, VERSCHULDENSUNABHÄNGIGER HAFTUNG ODER DELIKTSHAFTUNG (EINSCHLIESSLICH FAHRLÄSSIGKEIT ODER AUF ANDEREM WEGE), DIE IN IRGENDEINER WEISE AUS DER NUTZUNG DIESER SOFTWARE RESULTIEREN, SELBST WENN AUF DIE MÖGLICHKEIT DERARTIGER SCHÄDEN HINGEWIESEN WURDE.

NetApp behält sich das Recht vor, die hierin beschriebenen Produkte jederzeit und ohne Vorankündigung zu ändern. NetApp übernimmt keine Verantwortung oder Haftung, die sich aus der Verwendung der hier beschriebenen Produkte ergibt, es sei denn, NetApp hat dem ausdrücklich in schriftlicher Form zugestimmt. Die Verwendung oder der Erwerb dieses Produkts stellt keine Lizenzierung im Rahmen eines Patentrechts, Markenrechts oder eines anderen Rechts an geistigem Eigentum von NetApp dar.

Das in diesem Dokument beschriebene Produkt kann durch ein oder mehrere US-amerikanische Patente, ausländische Patente oder anhängige Patentanmeldungen geschützt sein.

ERLÄUTERUNG ZU "RESTRICTED RIGHTS": Nutzung, Vervielfältigung oder Offenlegung durch die US-Regierung unterliegt den Einschränkungen gemäß Unterabschnitt (b)(3) der Klausel "Rights in Technical Data – Noncommercial Items" in DFARS 252.227-7013 (Februar 2014) und FAR 52.227-19 (Dezember 2007).

Die hierin enthaltenen Daten beziehen sich auf ein kommerzielles Produkt und/oder einen kommerziellen Service (wie in FAR 2.101 definiert) und sind Eigentum von NetApp, Inc. Alle technischen Daten und die Computersoftware von NetApp, die unter diesem Vertrag bereitgestellt werden, sind gewerblicher Natur und wurden ausschließlich unter Verwendung privater Mittel entwickelt. Die US-Regierung besitzt eine nicht ausschließliche, nicht übertragbare, nicht unterlizenzierbare, weltweite, limitierte unwiderrufliche Lizenz zur Nutzung der Daten nur in Verbindung mit und zur Unterstützung des Vertrags der US-Regierung, unter dem die Daten bereitgestellt wurden. Sofern in den vorliegenden Bedingungen nicht anders angegeben, dürfen die Daten ohne vorherige schriftliche Genehmigung von NetApp, Inc. nicht verwendet, offengelegt, vervielfältigt, geändert, aufgeführt oder angezeigt werden. Die Lizenzrechte der US-Regierung für das US-Verteidigungsministerium sind auf die in DFARS-Klausel 252.227-7015(b) (Februar 2014) genannten Rechte beschränkt.

## **Markeninformationen**

NETAPP, das NETAPP Logo und die unter [http://www.netapp.com/TM](http://www.netapp.com/TM\) aufgeführten Marken sind Marken von NetApp, Inc. Andere Firmen und Produktnamen können Marken der jeweiligen Eigentümer sein.